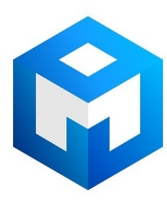

# ИБП Powerware 9125 Rackmount - Powerware 9125 5000-6000 ВА - Руководство пользователя

Постоянная ссылка на страницу: https://eaton-power.ru/catalog/powerware-9125-rackmount/

# POWERWARE<sup>®</sup> 9125 Два-в-одном

Руководство пользователя  $5000 - 6000$  BA

www.powerware.com

#### Запрос декларации соответствия

Устройства с маркировкой СЕ удовлетворяют следующим гармонизированным стандар там и директивам ЕС:

• Гармонизированные стандарты: EN 50091-1-1 и EN 50091-2; IEC 60950 третье издание

• Директивы ЕС: 73/23/EEC, Директива Совета Европы по оборудованию, предназна ченному для работы в определенном диапазоне напряжений

93/68/EEC, поправки к директиве 73/23/EEC

89/336/EEC, Директива Совета Европы по электромагнитной совмес тимости

92/31/EEC, поправки к директиве 89/336/EEC касающиеся электро магнитной совместимости

Декларация соответствия EC для продукции с маркировкой СЕ предоставляется по зап росу. Для запроса копий Деклариции соответствия обращайтесь:

Powerware Corporation

Koskelontie 13

FIN-02920 Espoo

Finland

Phone:  $+358-9-452661$ 

Fax:  $+358-9-45266568$ 

Powerware и ABM - это зарегистрированные торговые марки, а X-Slot и ConnectUPS являются торговыми марками корпорации Powerware.

Greenlee является зарегистрированной маркой Greenlee Textron. ModBus – зарегистриро ванная торговая марка Modicon.

© Copyright 2003 Powerware Corporation, Raleigh, NC, USA. Все права защищены. Ни одна часть данного документа не может быть воспроизведена в любом виде без специального письмен ного разрешения корпорации Powerware.

#### Заявления об электромагнитной совместимости устройств класса А

#### **Федеральная комиссия по связи, часть 15**

**ПРИМЕЧАНИЕ** Данное оборудование испытано и признано удовлетворяющим требова ниям части 15 правил Федеральной Комиссии по Связи, предъявляемым к цифровым устройствам класса А. Эти требования разработаны для обеспечения, в разумных преде лах, защиты от нежелательных вредных воздействий в нежилых помещениях. Данное оборудование генерирует, использует и может излучать радиочастотную энергию, по этому при его установке и эксплуатации с нарушением инструкции возможно появле ние нежелательных радиопомех. Работа данного оборудования в жилых помещениях вероятнее всего вызовет вредные радиопомехи, в этом случае пользователь должен уст ранить их за свой счет.

#### **ICES-003**

Данное вызывающее помехи оборудование класса А удовлетворяет всем требованиям канадского Свода Технических Правил для создающего помехи оборудования ICES– 003.

#### **EN50091-2**

Некоторые конфигурации классифицируются EN50091-2 как «ИБП класса-А для продажи без ограничений» Для этих конфигураций применимо следующее предупреждение:

**ВНИМАНИЕ** Это ИБП класса А. В домашних условиях данное изделие может вызвать радиопомехи, в этом случае пользователю возможно придется предпринять дополнитель ные меры.

#### Специальные символы

Ниже перечислены символы, используемые в ИБП для обозначения важной информации:

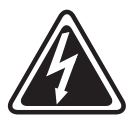

ОПАСНОСТЬ ПОРАЖЕНИЯ ЭЛЕКТРИЧЕСКИМ ТОКОМ - Указывает на возможность поражения электрическим током и необходимость принятия соответствующих мер предосторожности

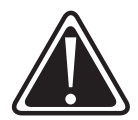

ВНИМАНИЕ: ОБРАТИТЕСЬ К РУКОВОДСТВУ ПОЛЬЗОВАТЕЛЯ -Обратитесь к руководству пользователя за дополнительной информацией, например по эксплуатации и техническому обслуживанию.

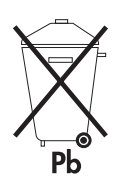

Этот символ указывает на то, что ИБП или аккумуляторы ИБП нельзя выбрасывать в бытовой мусор. ИБП содержит герметичные свинцово-кислотные батареи, которые должны утилизироваться соответствующим образом.

# СОДЕРЖАНИЕ

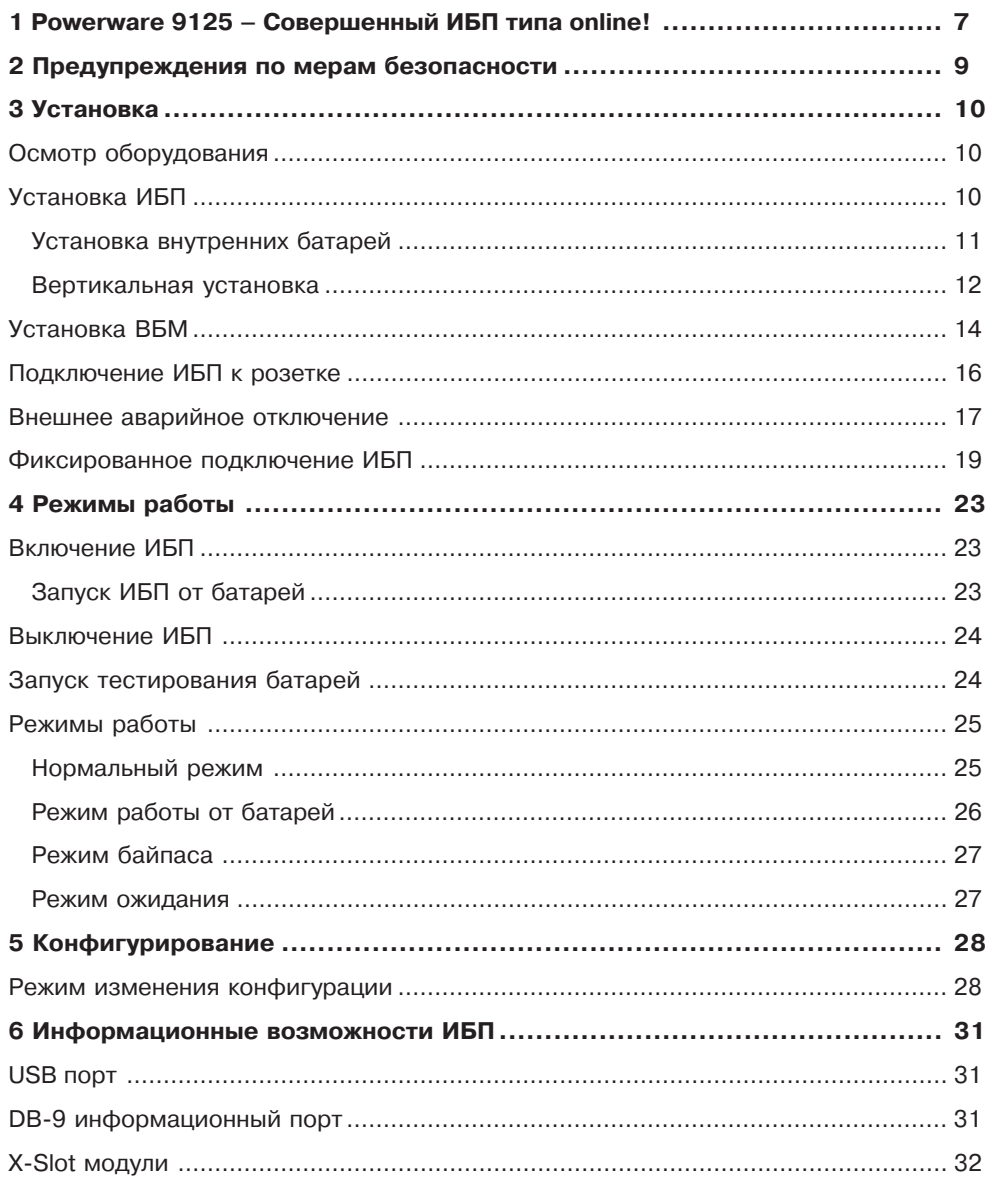

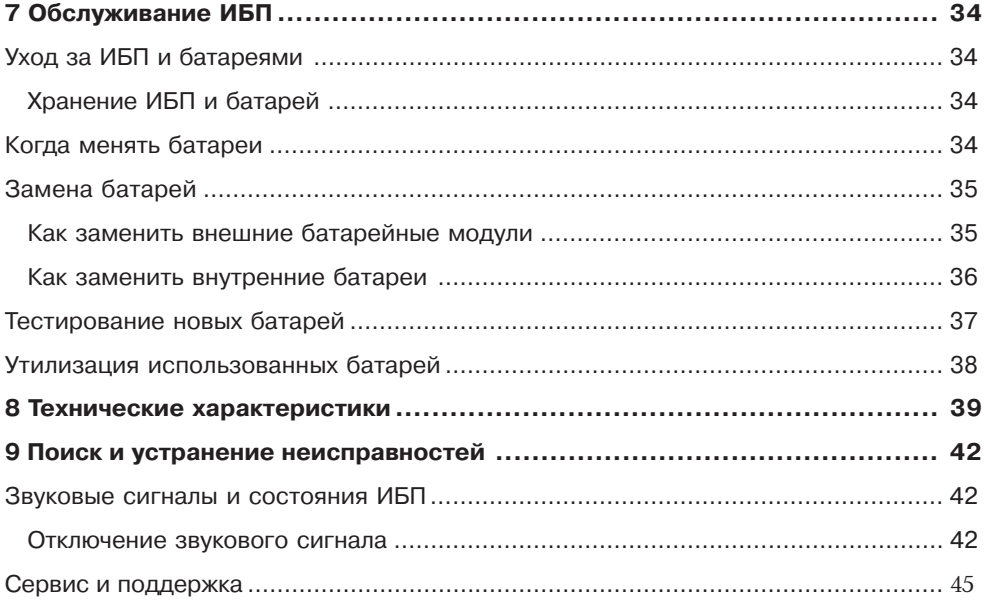

Раздел1

# **POWERWARE 9125 - СОВЕРШЕННЫЙ ИБП TUNA ONLINE!**

Источник бесперебойного питания (ИБП) Powerware<sup>R</sup> 9125 защищает чувствительное электронное оборудование от основных неполадок с питанием, таких как пропадание напряжения, провалы и всплески напряжения, низкий уровень напряжения, линейный шум, высоковольтные импульсы, отклонение частоты, переходные процессы и нелинейные искажения.

Перебои с питанием могут возникнуть именно в тот момент, когда вы меньше всего этого ждете, и качество электропитания может быть нестабильным. Эти неполадки с электропитанием могут привести к потере информации, уничтожению несохраненных данных и выходу из строя аппаратного обеспечения, вызывая длительные простои и необходимость дорогостоящего ремонта.

С помощью Powerware 9125 Вы можете устранить эффекты от неполадок с электропитанием и сохранить целостность оборудования. На рисунке 1 показан ИБП Роwerware 9125 с дополнительным внешним батарейным модулем (ВБМ).

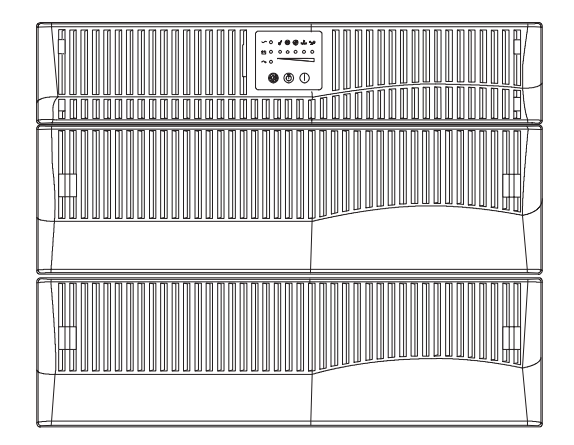

Рисунок 1. ИБП Powerware 9125 и ВБМ

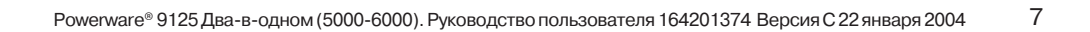

- Помимо великолепных характеристик и высочайшей надежности, ИБП Powerware 9125 имеет следующие преимущества:
- ⋅ Технология Online, обеспечивающая чистую синусоиду на выхо де. ИБП фильтрует и регулирует входное напряжение и обеспечи вает оборудование качественным электропитанием, не задействуя энергию аккумуляторных батарей.
- ⋅ Высота в стойке 5U обеспечивает наивысшую удельную мощность для ИБП 6000 ВА.
- ⋅ Технология управления зарядом батарей Advanced Battery Management Plus (ABM®) удваивает срок службы аккумулятор ных батарей, оптимизирует время заряда и дает заблаговременное предупреждение об окончании срока службы батарей.
- ⋅ Исполнение ИБП позволяет устанавливать его как в стойке, так и как отдельно стоящее устройство.
- ⋅ Возможность подключения до 4 ВБМ позволяет обеспечить не сколько часов автономной работы.
- ⋅ Широкие возможности управления питанием при помощи про граммного обеспечения на CD позволяют грациозно сворачивать работу систем и следить за параметрами питающей сети.
- ⋅ Возможность «горячей» замены батарей облегчает обслуживание, позволяя безопасно производить замену батарей без отключения важной нагрузки.
- ⋅ Возможность удаленного аварийного отключения через (REPO) порт.
- ⋅ Возможность «холодного» старта позволяет включать ИБП даже при отсутствии напряжения в сети питания.
- ⋅ Два стандарта по обмену информацией обеспечиваются посред ством USB порта и DB-9 последовательного порта.
- Дополнительные модули X-Slot<sup>™</sup> обеспечивают расширенные возможности обмена информацией.
- ⋅ Powerware 9125 имеет сертификаты соответствия всемирно при знанным стандартам.

# Раздел 2 **Предупреждения по мерам безопасности**

**ВАЖНЫЕ УКАЗАНИЯ ПО МЕРАМ БЕЗОПАСНОСТИ**

**СОХРАНИТЕ ЭТИ УКАЗАНИЯ**

**ДАННОЕ РУКОВОДСТВО СОДЕРЖИТ ВАЖНЫЕ**

**УКАЗАНИЯ ПО МЕРАМ БЕЗОПАСНОСТИ**

# **ONACHO**

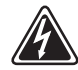

В данном ИБП имеются СМЕРТЕЛЬНО ОПАСНЫЕ НАПРЯЖЕ НИЯ. Все работы по ремонту и обслуживанию должны выполняться ТОЛЬКО УПОЛНОМОЧЕННЫМ ОБСЛУЖИВАЮЩИМ ПЕРСО НАЛОМ. Внутри ИБП нет узлов, ОБСЛУЖИВАЕМЫХ ПОЛЬЗО ВАТЕЛЕМ.

#### ПРЕДУПРЕЖДЕНИЕ

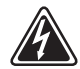

Данный ИБП содержит собственные источники энергии (аккумуля торы). На выходных розетках может иметься напряжение, даже когда ИБП не подключен к сети переменного тока.

Не отсоединяйте сетевой шнур и не извлекайте его вилку из розетки при включенном ИБП. При этом защитное заземление отключается от ИБП и от оборудования, подключенного к ИБП.

Для снижения опасности пожара или поражения электрическим током устанавливайте ИБП в закрытом помещении с контролируе мыми температурой и влажностью, в котором отсутствуют прово дящие загрязняющие вещества. Температура окружающего возду ха не должна превышать 40°С. Не эксплуатируйте устройство около воды или в местах с повышенной влажностью (макс. 95%).

### **ОСТОРОЖНО**

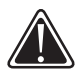

Аккумуляторы могут вызыватьопасность поражения электричес ким током или ожога от тока короткого замыкания. Соблюдайте соответстующие меры предосторожности.

Необходимо соблюдать правила утилизации аккумуляторов. Обра титесь к местным нормативным актам за информацией о требова ниях к утилизации.

Никогда не бросайте аккумуляторы в огонь. Аккумуляторы могут взорваться под воздействием огня.

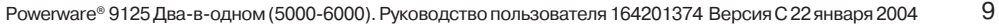

# Paздел 3 **Установка**

Этот раздел объясняет:

- ⋅ Осмотр оборудования
- ⋅ Установку и подключение ИБП
- ⋅ Установка внешнего аварийного отключения (REPO)

# Осмотр оборудования

Если оборудование было повреждено при транспортировке, сохра ните коробку и упаковочные материалы для перевозчика или про давца и подайте рекламацию на повреждение при транспортировке. Если Вы обнаружите повреждение после приемки, подайте рекла мацию на скрытое повреждение.

Чтобы подать рекламацию на повреждение при транспортировке или на скрытое повреждение: 1) Подайте рекламацию перевозчику в течении 15 дней после получения оборудования; 2) В течении 15 дней пошлите копию рекламации представителю сервисной служ бы.

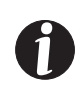

**ПРИМЕЧАНИЕ** Проверьте дату следующего заряда батарей, ука занную на упаковке. Если дата просрочена, а батареи не заряжа лись, не используйте ИБП. Свяжитесь с представителем сервис ной службы.

# **Установка ИБП**

ИБП Powerware 9125 имеет гибкую конфигурацию и может уста навливаться как в стойку, так и отдельно.

Если вы устанавливаете ИБП в стойку, следуйте инструкциям, по ставляемым с комплектом для монтажа ИБП в стойку. В противном случае, переходите к следующему разделу «Установка внутренних батарей» для начала установки ИБП.

### **Установка внутренних батарей**

Чтобы установить лотки с батареями в корпус ИБП:

1. Убедитесь, что автоматический выключатель батарей на задней панели ИБП находится в положении Выкл.

2. Задвиньте левый лоток с батареями в корпус. Повторите опера цию с правым лотком.

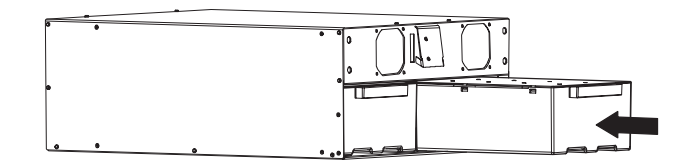

Рисунок 2. Установка лотков с батареями

3. Закрепите батарейные лотки в корпусе при помощи фиксирую щих батарейных кронштейнов и винтов, поставляемые в комплекте поставки (см. рис. 3).

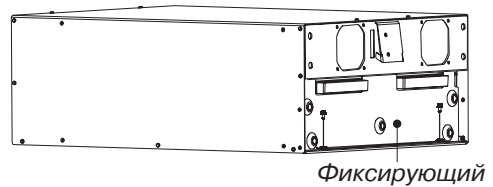

батарейный кронштейн

Рисунок 3. Закрепление лотков с батареями

4. Установите передние панели ИБП (поставляемые в комплекте).

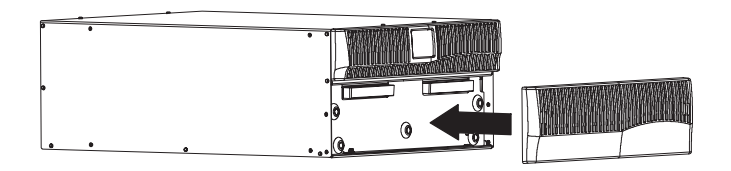

Рисунок 4. Установка передних панелей

5. Если Вы устанавливаете ИБП как отдельно стоящее устройство, или в вертикальной конфигурации, переходите к следующему под разделу «Вертикальная установка».

Если ИБП установлен в стойку и Вы устанавливаете дополнитель ный ВБМ, переходите к «Установка ВБМ» на стр. 14; в противном случае продолжайте «Подключение ИБП к розетке» на стр. 16 или «Фиксированное подключение ИБП» на стр. 19.

#### Вертикальная установка

Устойчивость ИБП и дополнительных ВБМ обеспечивается при по мощи подставок или скоб крепления. Порядок вертикальной уста новки зависит от количества устанавливаемых модулей:

1. **Для одного модуля** должны быть установлены оба комплекта под ставок (поставляются отдельно). Выполните шаги 24.

**Для двух или более модулей**, подставки не устанавливаются. Пере ходите к шагу 5, чтобы установить скобы крепления.

- 2. Положите ИБП горизонтально таким образом, чтобы оставался доступ к левой части устройства (см. рис. 5).
- 3. Расположите подставки ИБП напротив отверстий как показано на рис. 5. Закрепите подставки винтами, поставляемыми в комп лекте.

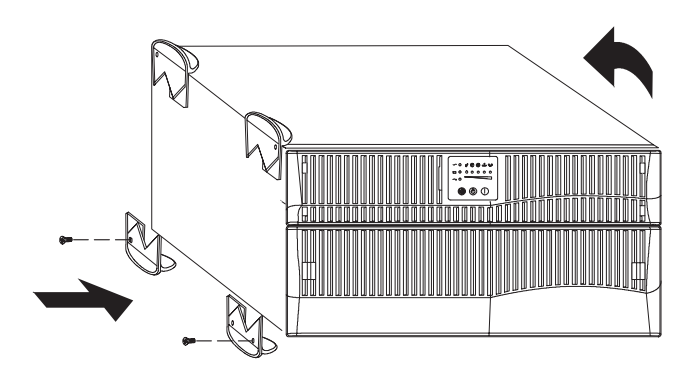

Рисунок 5. Установка подставок на ИБП

4. Аккуратно поставьте ИБП вертикально (см. рис. 6).

Перейдите к разделам "Подключение ИБП к розетке" на стр. 16 или " Фиксированное подключение ИБП " на стр. 19.

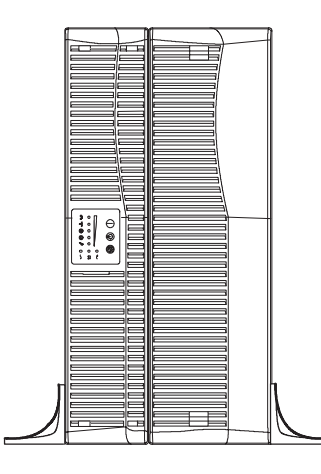

# Рисунок 6. ИБП на подставках

5. Аккуратно поставьте устройства вертикально (см. рис. 7).

**ПРИМЕЧАНИЕ** ВБМ должен (должны) располагаться справа от ИБП как показано на рис. 7. Скобы крепления необходимы для уста новки двух или более устройств.

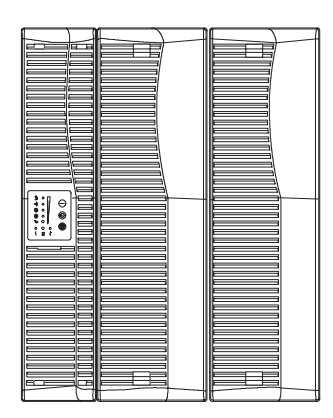

Рисунок 7. Вертикальная установка ИБП с одним ВБМ.

#### *Установка*

- 6. Совместите каждую скобу крепления с соседними угловыми от верстиями и закрепите их поставляемыми винтами (см. рис. 8).
- 7. Если Вы устанавливаете дополнительные ВБМ, повторите шаг 6 для каждого модуля.

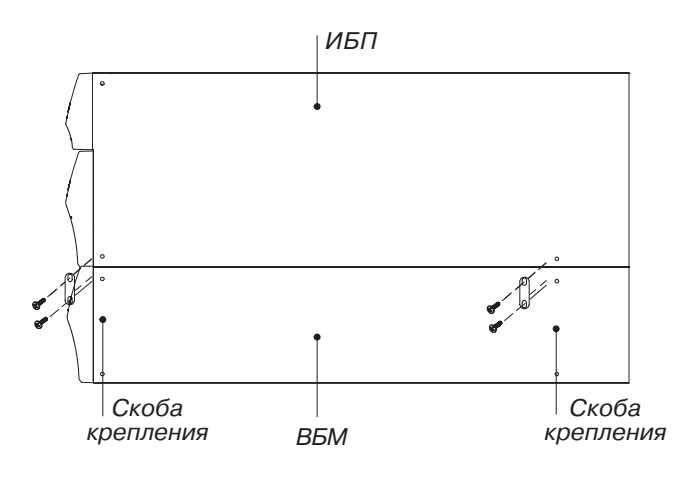

Рисунок 8. Установка скоб крепления (вид сверху)

8. Перейдите к следующему разделу «Установка ВБМ»

# **Установка ВБМ**

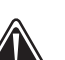

**BHUMAHUE** 

При подключении ВБМ к ИБП может произойти небольшое искре ние. Это нормально и не опасно для персонала. Быстро вставьте кабель ВБМ в разъем для подключения батарей ИБП до упора.

При установке дополнительных Внешних Батарейных Модулей сле дуйте следующим инструкциям:

- 1. Убедитесь, что все автоматические выключатели батарей нахо дятся в положении Выкл. (0) (см. рис. 9).
- 2. Подсоедините кабель ВБМ к разъему ИБП для подключения бата рей.
- 14 Роwerware® 9125 Два-в-одном (5000-6000). Руководство пользователя 164201374 Версия С 22 января 2004
- 3. При установке дополнительных ВБМ, подсоедините кабель второго ВБМ к батарейному разъему на первом ВБМ. Повторите для каждого дополнительного ВБМ. Таким образом к ИБП может быть подключено до 4-х ВБМ.
- 4. Обратитесь к следующему разделу "Подключение ИБП к розетке" или " Фиксированное подключение ИБП " на стр. 19.

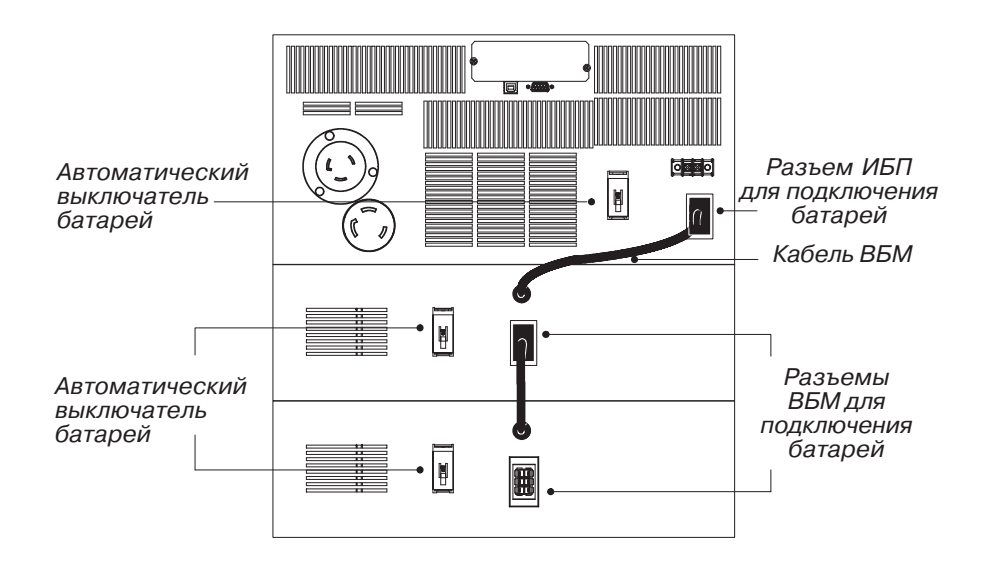

Рисунок 9. Типичное подключение ВБМ

### Подключение ИБП к розетке

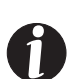

Следующие шаги объясняют, как подключить ИБП.

ПРИМЕЧАНИЕ Не вносите самостоятельных изменений в ИБП; это может вызвать выход оборудования из строя и аннулирование гарантии.

1. Если Вы устанавливаете программное обеспечение для управления питанием, подсоедините компьютер к USB порту или информационному порту ИБП (см. стр. 31). Для информационного порта используйте только информационный кабель, входящий в комплект поставки.

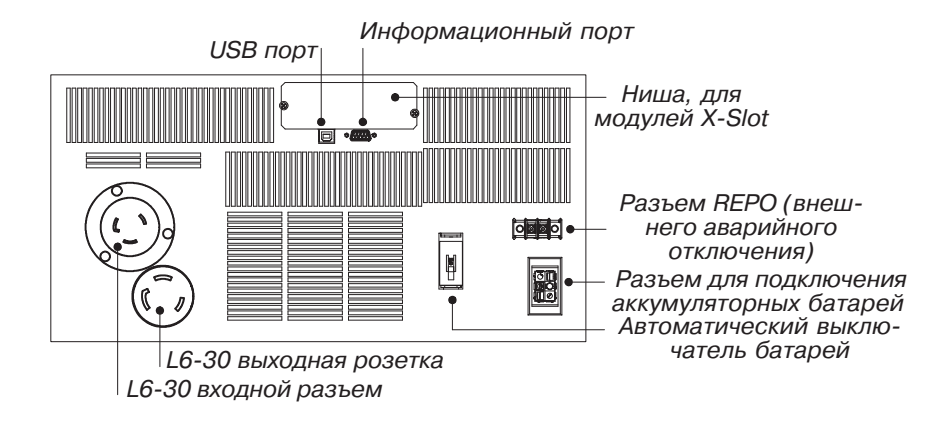

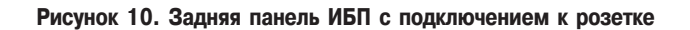

2. Подключите оборудование, требующее защиты, к выходной розетке ИБП.

НЕ ПОДКЛЮЧАЙТЕ к ИБП лазерные принтеры, так как их нагревательные элементы имеют очень большую мощность.

- 3. Удалите фиксаторы со всех батарейных выключателей.
- 4. Переключите все автоматические выключатели батарей в положение Вкл. |.
- 5. Если по местным правилам требуется обязательная установка аварийного выключателя, обратитесь к разделу «Внешний аварийный выключатель» на стр. 17 для установки внешнего аварийного выключателя перед включением ИБП.
- 16 Роwerware® 9125 Два-в-одном (5000-6000). Руководство пользователя 164201374 Версия С 22 января 2004
- 6. Вставьте съемный силовой кабель ИБП во входной разъем на зад ней панели ИБП.
- 7. Вставьте силовой кабель ИБП в L630 розетку.

Индикатор ~ замигает, показывая, что ИБП находится в режиме ожидания и оборудование выключено.

8. Нажмите кнопку Вкл. | (см. рис. 14 на стр. 25).

Индикатор ~ перестанет мигать, и индикаторы в виде столбиковой диаграммы покажут величину нагрузки, подключенной к ИБП. ИБП перешел в Нормальный режим и выдает напряжение на на грузку.

ИБП автоматически устанавливает выходное напряжение на базе входного напряжения. Чтобы изменить выходное напряжение, см. «Конфигурирование» на стр. 28.

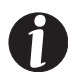

ПРИМЕЧАНИЕ Батареи заряжаются до 80% своей емкости меньше чем за 2 часа. Однако после установки или длительного хранения ИБП аккумуляторные батареи рекомендуется заряжать в течение 24 часов.

#### **Внешнее аварийное отключение**

Powerware 9125 имеет порт REPO, который позволяет отключить напряжение на выходных розетках ИБП при помощи дистанционно расположенного переключателя, сделанного самим заказчиком

Функция REPO отключает защищаемое оборудование немедленно, в независимости от того, работает ли ИБП в нормальном режиме или от батарей, и не следуя порядку выключения, заданному про граммным обеспечением по управлению питанием. ИБП переклю чается в режим ожидания.

Когда переключатель REPO открывается заново, оборудование не начнет работать от батарей пока ИБП не будет перезапущен вруч ную.

Если кнопка Выкл. (<sup>1</sup>) нажата после того, как REPO активировано, ИБП будет оставаться в режиме ожидания после перезапуска, пока кнопка Вкл. | не будет нажата.

#### **BHUMAHUE**

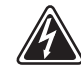

Цепь REPO является цепью IEC 60950 малого по условиям безо пасности напряжения (SELV). Эта цепь должна быть отделена от любых опасных цепей напряжения усиленной изоляцией.

#### **BHUMAHUE**

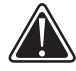

Чтобы гарантировать, что ИБП перестал подавать напряжение на нагрузку в любом режиме работы, следует отключить входное на пряжение от ИБП, когда функция внешнего аварийного отключе ния активирована.

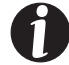

**ПРИМЕЧАНИЕ** Функция REPO активируется, когда REPO контак ты замыкаются.

Выполните следующие действия, чтобы установить переключатель REPO:

1. Удостоверьтесь, что ИБП выключен и отключен от сети питания.

2. Подключите кнопку или выключатель к REPO разъему при помо щи изолированного кабеля 18–20 AWG (0.75 мм2 –0.5 мм2) (см. рисунок 11).

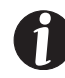

**ПРИМЕЧАНИЕ** Отдельный контакт должен одновременно отклю чать питание на входе ИБП.

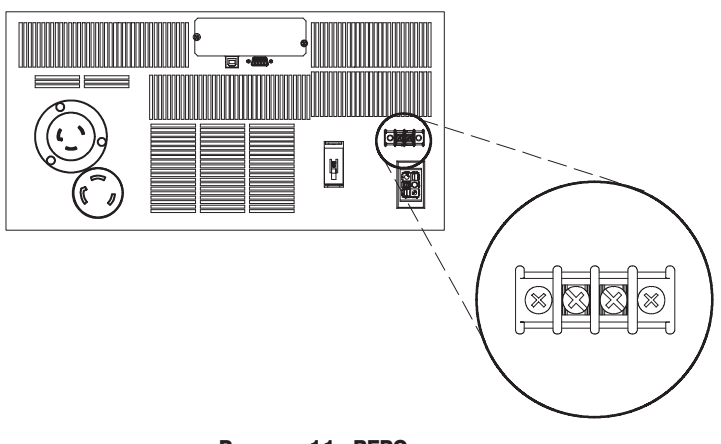

Рисунок 11. REPO разъем

- 3. Проверьте, чтобы внешняя подсоединенная кнопка REPO была выключена, чтобы напряжение поступало на выходные розетки ИБП
- 4. Подключите ИБП к сети и включите его, нажав кнопку Вкл. | .
- 5. Включите внешнюю кнопку REPO, чтобы проверить работает ли функция REPO.
- 6. Выключите внешнюю кнопку REPO и перезапустите ИБП

### Фиксированное подключение ИБП

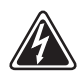

#### **BHUMAHUE**

Только квалифицированный персонал (например, лицензирован ный электрик) должен производить электрическое подключение. Риск поражения электрическим током.

#### **BHUMAHUE**

⋅ Для ИБП с выходными клеммными колодками устройство защи ты выходных цепей от перегрузки поставляется другими произ водителями.

⋅ Для ИБП с выходными клеммными колодками устройства от ключения выходных цепей поставляются другими производите лями.

Для Powerware 9125 требуется выделенная цепь, отвечающая следу ющим требованиям:

- ⋅ мин. 40A с защитой от короткого замыкания и перегрузки.
- $\cdot$  200 $-$ 240 В переменного тока
- ⋅ Одна фаза
- ⋅ 50/60 Гц

⋅ Автоматический выключатель необходимо разместить на стене не дальше шести футов от ИБП и он должен быть легкодоступным для оператора.

⋅ Рекомендуется использовать гибкий металлический кабелепровод для облегчения обслуживания и ремонта.

Для подключения ИБП:

- 1. Если Вы устанавливаете программное обеспечение для управле ния питанием, подсоедините компьютер к USB порту или инфор мационному порту ИБП (см. стр. 31). Для информационного пор та используйте только информационный кабель, входящий в ком плект поставки.
- 2. Отключите питание цепи, к которой будет подключен ИБП. Убе дитесь, что электропитание выключено.

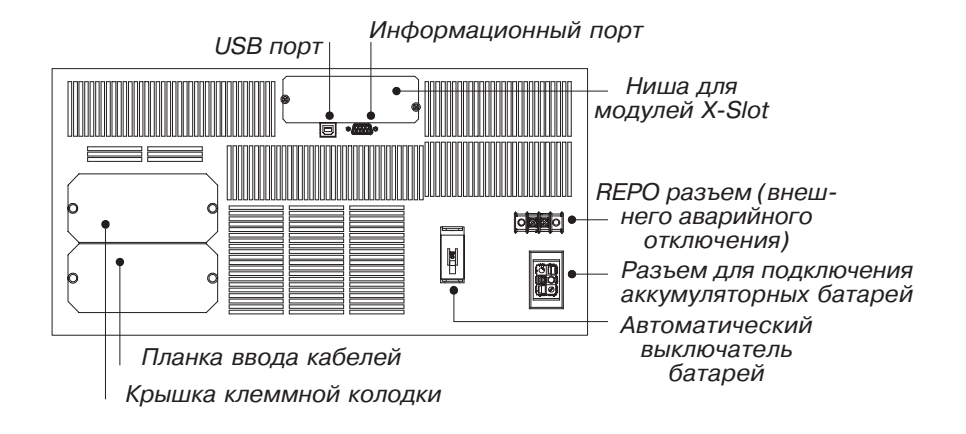

Рисунок 12. Задняя панель ИБП с фиксированным подключением

3. Снимите и сохраните крышку клеммной колодки и планку ввода кабелей.

Проделайте отверстия в планке ввода кабелей для входного и вы ходного кабеля, используя Greenlee® перфоратор или подобное устройство.

- 4. Проведите входной и выходной кабели по отдельным каналам, оставляя примерно 2 фт (0,5 м) свободного кабеля. Прикрепите гибкий металлический наконечник на конец каждого кабелькана ла.
- 5. Заведите каждый кабель через вход кабелей и прикрепите нако нечник к панели. Зачистите по 0.5 дюйма (1.5 см) изоляции с конца каждого кабеля.
- 20 Роwerware® 9125 Два-в-одном (5000-6000). Руководство пользователя 164201374 Версия С 22 января 2004

6. Подсоедините входной кабель и заземление к входной клеммной колодке в соответствии с рис. 13 и табл. 1.

7. Подсоедините выходной кабель и заземление к выходной клемм ной колодке в соответствии с рис. 13 и табл. 1.

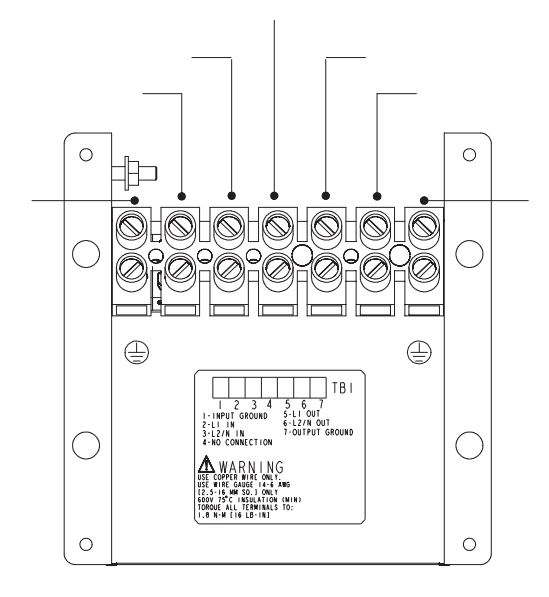

Рисунок 13. Клеммная колодка

#### **Таблица 1. Требования к проводке ИБП**

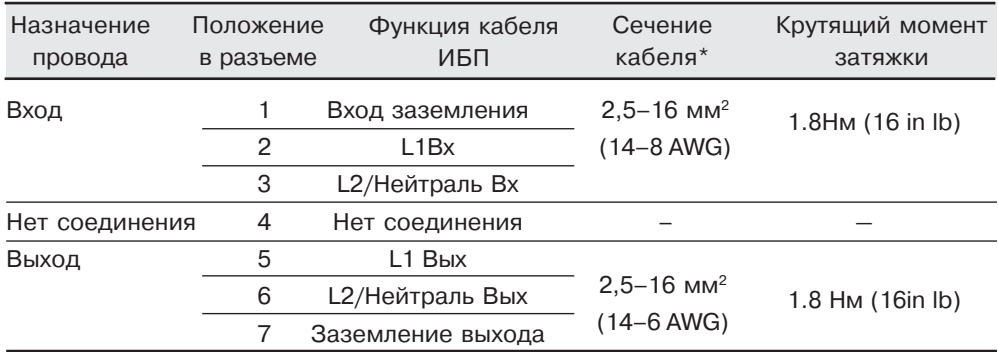

 $^*$ Используйте медный кабель минимум 2.0 мм $^2$  (14 AWG) 75C  $\,$ 

#### *Установка*

9. Удалите фиксаторы со всех батарейных выключателей.

- 10. Переключите все автоматические выключатели батарей в поло жение Вкл. |.
- 11. Если по местным правилам требуется обязательная установка аварийного выключателя, обратитесь к разделу «Внешний аварий ный выключатель» на стр. 17, для установки внешнего аварийного выключателя перед включением ИБП.
- 12. Включите автоматический выключатель основной питающей сети.

Индикатор ~ будет мигать, показывая, что ИБП находится в режи ме ожидания и оборудование выключено.

13. Нажмите кнопку Вкл. | (см. рис. 14 на стр. 25)

Индикатор ~ перестанет мигать, и индикаторы в виде столбиковой диаграммы покажут величину нагрузки, подключенной к ИБП. ИБП перешел в Нормальный режим и выдает напряжение на нагрузку.

ИБП автоматически устанавливает выходное напряжение на базе входного напряжения. Чтобы изменить выходное напряжение, см. «Конфигурирование» на стр. 28.

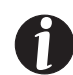

**ПРИМЕЧАНИЕ** Батареи заряжаются до 80% своей емкости мень ше чем за 2 часа. Однако после установки или длительного хране ния ИБП аккумуляторные батареи рекомендуется заряжать в те чение 24 часов.

# Раздел 4 **Режимы работы**

Данный раздел описывает:

- ⋅ Включение и выключение ИБП
- ⋅ Запуск ИБП от батарей
- ⋅ Запуск тестирования батарей
- ⋅ Режимы работы

# **Включение ИБП**

После подключения ИБП к сети электропитания, ИБП переходит в режим ожидания. Чтобы включить ИБП, нажмите кнопку Вкл. | на передней панели (см. рис. 14 на стр. 25). Индикатор ~ горит, и индика торы в виде столбиковой диаграммы показывают величину нагруз ки, подключенной к ИБП.

#### Запуск ИБП от батарей

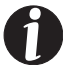

**ПРИМЕЧАНИЕ** Перед использованием этой функции, ИБП дол жен был быть подключен к сети питания хотя бы однажды.

Чтобы включить ИБП при отсутствии напряжения в сети питания, нажмите и удерживайте кнопку Вкл. | примерно три секунды. ИБП начнет выдавать напряжение на подключенное оборудование и пе рейдет в режим работы от аккумуляторных батарей.

### **Выключение ИБП**

Чтобы выключить ИБП:

- 1. Нажмите и удерживайте кнопку Выкл.  $\bigcup$  примерно три секунды. ИБП переходит в режим ожидания (если подключена сеть пита ния) и перестает питать нагрузку.
- 2. Отсоедините ИБП от сети питания или отключите сеть питания; ИБП выключится через пять секунд. Индикаторы в виде столби ковой диаграммы и индикатор батарей коротко мигнут перед вык лючением.

Если вы не отсоедините ИБП от сети или не отключите питающую сеть, ИБП останется в режиме ожидания.

#### Запуск тестирования батарей

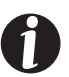

ПРИМЕЧАНИЕ Чтобы инициировать тестирование батарей, бата реи должны быть полностью заряжены, и ИБП не должен находить ся в режиме работы от аккумуляторных батарей.

ИБП автоматически выполняет тестирование батарей каждые 30 дней. Если ИБП переключается в режим работы от батарей, таймер сбрасывается.

Чтобы запустить тестирование батарей, нажмите и удерживайте кнопку три секунды. Индикаторы в виде столбиковой диаграм мы дважды по очереди загорятся, ИБП проверяет конвертор бата рей и назначает проведение тестирования батарей через 24 часа.

# **Режимы работы**

Передняя панель Powerware 9125 показывает состояние ИБП с по мощью индикаторов. На рисунке 14 представлены индикаторы, рас положенные на передней панели, и органы управления.

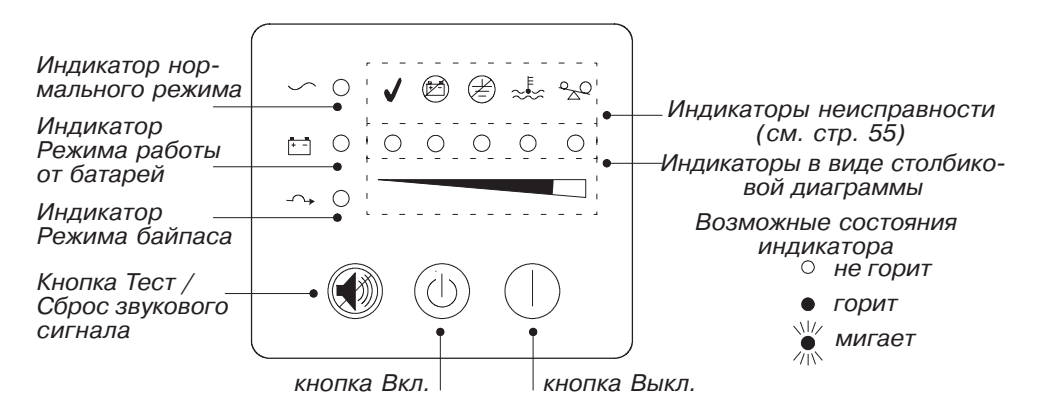

Рисунок 14. Передняя панель ИБП

#### **Нормальный режим**

В нормальном режиме индикатор ~ горит, и на передней панели отра жается уровень нагрузки, подключенной к ИБП (см. рис. 15). ИБП следит за состоянием аккумуляторных батарей и при необходимос ти заряжает их, а также защищает оборудование от проблем с пита нием.

| J |   | ◎ ④ 滤 80 |   |            |         |
|---|---|----------|---|------------|---------|
| ◯ | Ο | Ο        | Ο | Ο          | < 10%   |
|   | ∩ | ∩        | ∩ | Ω          | 10-25%  |
|   | D | ∩        | Ο | $\bigcirc$ | 26-50%  |
|   | D |          | O | О          | 51-75%  |
|   | D | n        | ● | О          | 76-100% |
|   |   |          |   | ₩<br>布     | >100%   |
|   |   |          |   |            |         |

Рисунок 15. Индикаторы уровня нагрузки

Индикаторы не горят, если уровень нагрузки меньше чем примерно 10%. Каждый индикатор представляет примерно 1/4 полной нагруз ки.

Если горят все индикаторы столбиковой диаграммы, и индикатор мигает, это означает, что мощность нагрузки превышает мощность ИБП; обратитесь к стр. 45 за дополнительной информацией.

#### Режим работы от батарей

Если ИБП работает при пропадании электропитания, каждую се кунду подается звуковой сигнал и горит индикатор . На передней панели отображается примерный уровень заряда батарей (см. рис. 16). Когда электропитание появляется, ИБП переходит в нормаль ный режим, и батареи начинают заряжаться.

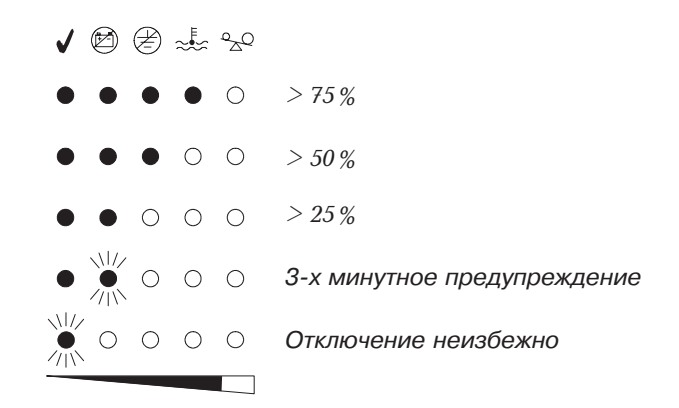

Рисунок 16. Индикаторы уровня заряда батарей

Если в режиме работы от батарей емкость батарей существенно снижается, индикатор  $\circledZ$  начинает мигать и подается продолжительный звуковой сигнал, предупреждая, что ИБП проработает от батарей еще примерно три минуты. Перед самым выключением на чинает мигать индикатор  $\sqrt{\ }$ .

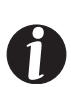

ПРИМЕЧАНИЕ В зависимости от нагрузки ИБП 3-х минутное предупреждение может быть подано раньше, чем батареи достигнут 25% своей емкости; на передней панели немедленно отобразит ся 3-х минутное предупреждение. Время работы от батарей для ИБП и внешних батарейных модулей см. в табл. 10 на стр.41.

 $26$  Роwerware® 9125 Два-в-одном (5000-6000). Руководство пользователя 164201374 Версия С 22 января 2004

Данное предупреждение является приблизительным, а реальное вре мя до выключения может значительно отличаться. Как только по явилось это предупреждение, немедленно завершите работу и со храните информацию, чтобы избежать потери данных и т.п. Если после выключения ИБП электропитание восстановится, ИБП авто матически включится.

#### **Режим байпаса**

В случае перегрузки ИБП или внутренней неисправности, ИБП пе реключает оборудование на питание от сети. Режим работы от ак кумуляторных батарей не доступен; однако ИБП продолжает пас сивно фильтровать питающую сеть. Загорается индикатор  $-\rightarrow$ . ИБП переходит в режим байпаса, когда:

- ⋅ ИБП перегревается.
- ⋅ ИБП работает с перегрузкой от 103 до 112% в течение 2 минут.
- ⋅ ИБП работает с перегрузкой от 112 до 150% не более 30 секунд.
- ⋅ ИБП обнаружил неисправность электроники ИБП.

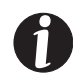

**ПРИМЕЧАНИЕ** Если происходит сбой электроники ИБП, ИБП по ставляет сетевое питание защищая только от всплесков напря жения; модели с конвертором частоты (FC) перестают конверти ровать частоту

#### Режим ожидания

Если ИБП выключен и при этом остается подключенным к сети пи тания, он находится в режиме ожидания. Индикатор ~ мигает, и ин дикаторы в виде столбиковой диаграммы не горят, показывая, что на выходные розетки ИБП напряжение не подается. Батареи подза ряжаются по мере необходимости.

# Раздел 5 | Конфигурирование

Этот раздел описывает, как в режиме изменения конфигурации из менить установки, такие как входное напряжение и неисправность проводки.

#### Режим изменения конфигурации

Когда ИБП находится в режиме изменения конфигурации, индика торы в виде столбиковой диаграммы отображают установленные параметры. С помощью управляющих кнопок (Вкл. | и ) можно изменять параметры. На рис. 17 показаны соответствующие инди каторы, в табл. 2 даны пояснения.

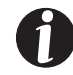

**ПРИМЕЧАНИЕ** Конфигурацию ИБП можно изменять и когда ИБП находится в режиме работы от батарей.

#### **BHUMAHUE**

НЕ нажимайте кнопку Выкл.  $\bigcup$ , пока ИБП находится в режиме изменения конфигурации; нажатие на кнопку Выкл. (1) приведет к немедленному обесточиванию всего подключенного оборудова ния и переходу ИБП в режим ожидания

1. Одновременно нажмите на кнопки Вкл. | и  $\circledast$  и удерживайте их 3 секунды. ИБП перейдет в режим изменения конфигурации.

Индикаторы в виде столбиковой диаграммы кратко мигнут и ото бразят установленные параметры.

2. Нажимайте на кнопку Вкл. |, чтобы переходить от параметра к параметру. После каждого нажатия, ИБП издает звуковой сигнал. Индикатор выбранного параметра показывает его состояние; мига ние индикатора говорит о том, что параметр отключен (см. рис. 17 и табл. 2).

Если при нажатии на кнопку Вкл. | ничего не происходит, это зна чит, что ИБП все еще находится в рабочем режиме. Чтобы войти в режим изменения конфигурации повторите шаг 1, а потом перехо дите к шагу 2.

3. Нажмите на кнопку ОДИН раз, чтобы включить или выклю чить выбранный параметр.

Повторяйте шаги 2 и 3 для каждого параметра. После того как прой ден последний индикатор, Вы возвращаетесь к первому параметру.

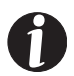

**ПРИМЕЧАНИЕ** ИБП автоматически выходит из режима измене ния конфигурации через 2 минуты, если ничего не происходит.

4. Одновременно нажмите на кнопки Вкл. | и  $\circled{m}$  и удерживайте 3 секунды, чтобы в любой момент выйти из режима изменения кон фигурации.

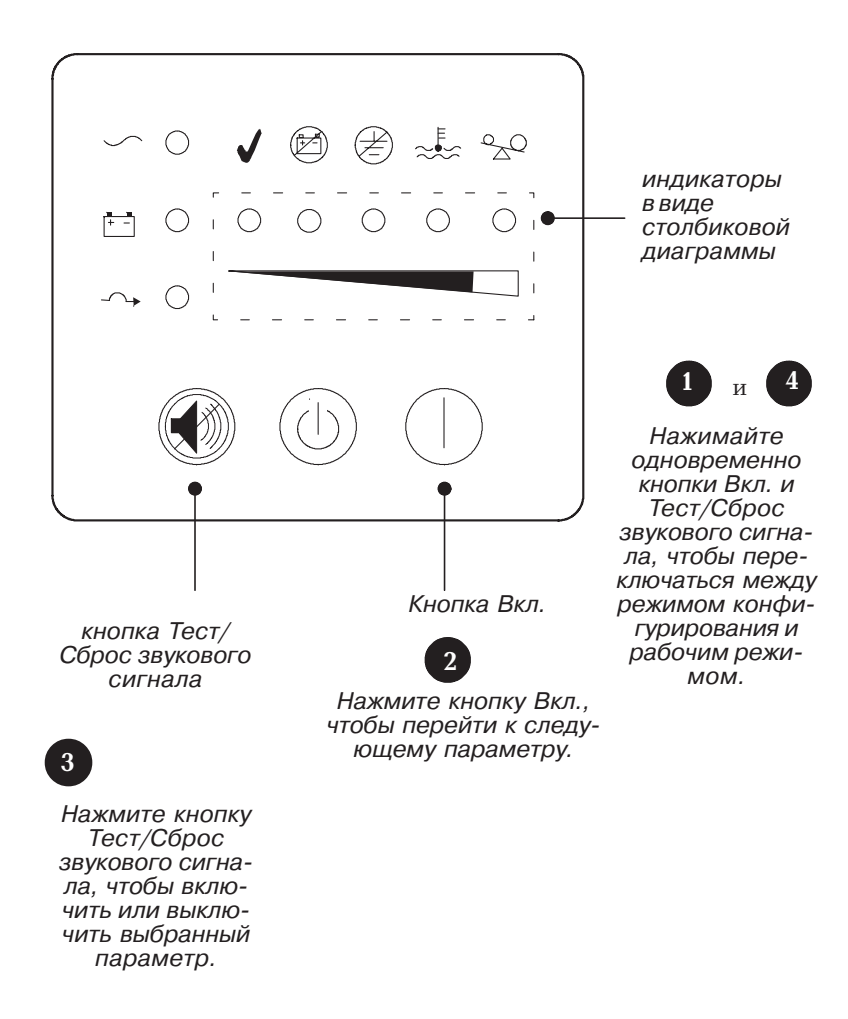

Рисунок 17. Использование режима изменения конфигурации

# **Таблица 2. Индикаторы и параметры режима изменения конфигурации**

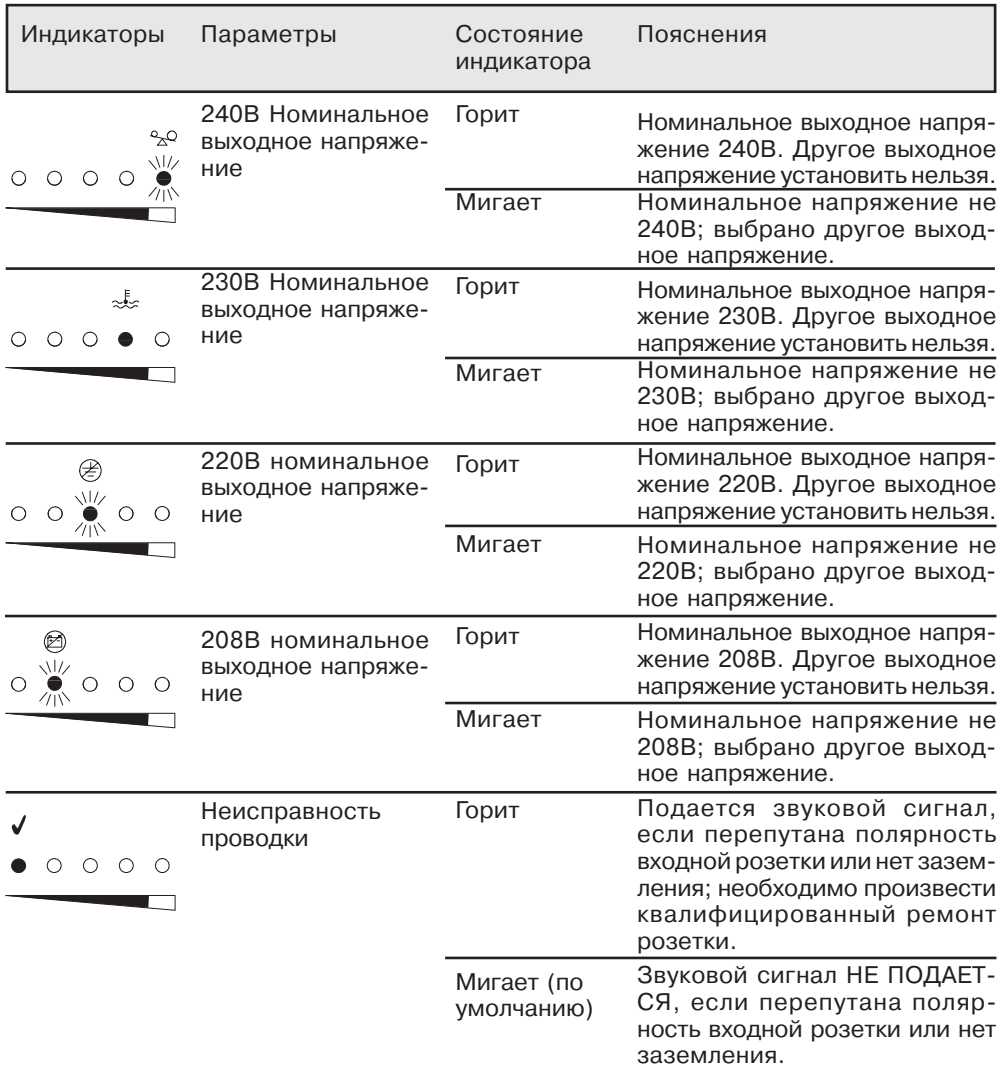

# Раздел 6 | Информационные возможности ИБП

ИБП Powerware 9125 поставляется и с USB портом, и с DB-9 информационным портом. Для мониторинга состояния ИБП может быть использован либо USB порт, либо DB-9 информационный порт, однако они не могут функционировать совместно.

ИБП также имеет нишу для X-Slot модулей, которая позволяет устанавливать любой X-Slot модуль Powerware.

# **USB <sub>ΠΟ</sub>**

ИБП может обмениваться информацией с компьютером, оснащен ным USB-портом, при помощи программного обеспечения по управлению питанием LanSafe (v4.15 или выше).

Чтобы установить связь между ИБП и компьютером:

1. Подсоедините USB кабель к USB порту на задней панели ИБП.

Другой конец кабеля подключите к USB порту Вашего компьютера.

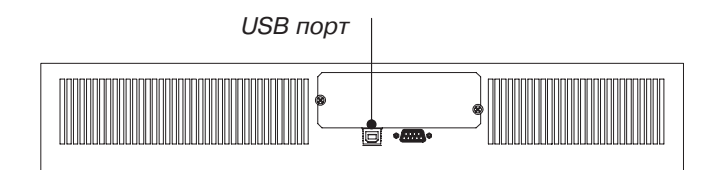

#### Рисунок 18. USB порт

2. Установите программное обеспечение LanSafe и USB драйверы в соответствии с инструкцией на CD.

### **DB-9 информационный порт**

Чтобы установить связь между ИБП и компьютером, подсоедините компьютер к информационному порту ИБП с помощью информа ционного кабеля, входящего в комплект поставки.

Когда информационный кабель подключен, программное обеспече ние для управления электропитанием может обмениваться данными с ИБП. Программное обеспечение получает от ИБП детальную ин формацию о состоянии электропитания. При пропадании напряже ния программное обеспечение сохраняет все данные и последова тельно выключает оборудование.

Контакты кабеля показаны на рис. 19, и функции контактов описа ны в табл.3.

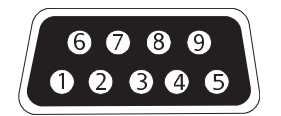

Рисунок 19. Информационный порт

#### **Таблица 3. Описание контактов информационного порта**

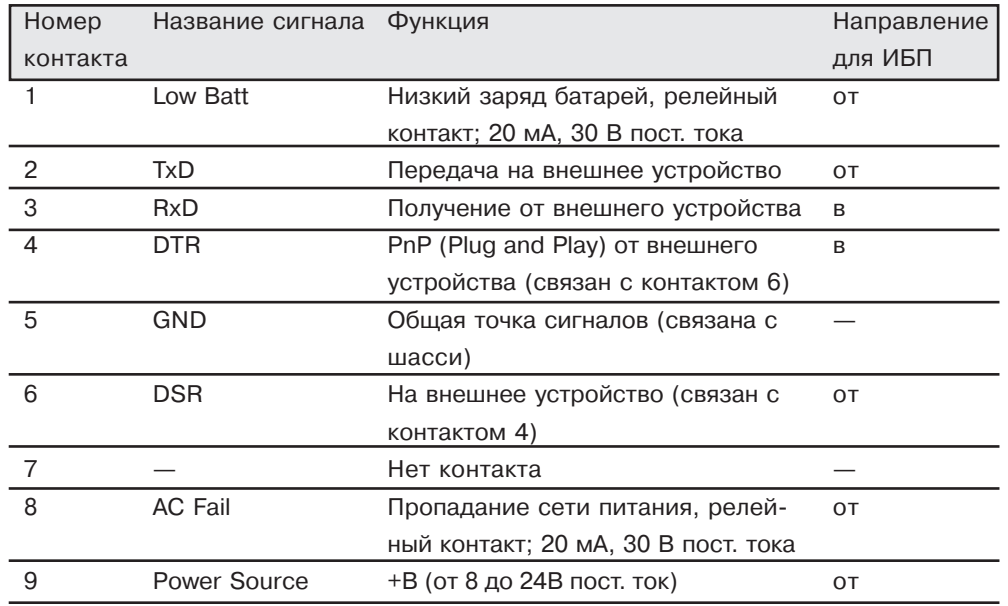

# **X-Slot модули**

X-Slot модули позволяют ИБП обмениваться информацией с множеством сетевых сред и с различными типами устройств. Powerware 9125 поставляется с нишей для любого X-Slot модуля, включая:

• ConnectUPS<sup>TM</sup>-X Web/SNMP адаптер – имеет возможности SNMP и HTTP, а также возможности мониторинга через интерфейс веб браузера; подключается к витой паре сети Ethernet (10/100BaseT).

⋅ Мультисерверный модуль – включает шесть последовательных информационных портов, которые могут одновременно обменивать ся информацией с другими компьютерами при помощи программ ного обеспечения по управлению питанием LanSafe (поставляется на CD).

• Модуль релейных контактов - имеет изолированные релейные контакты (форма С) отражающие состояния ИБП: сбой питающей сети, низкий заряд батарей, неисправность ИБП/ ИБП Ок, или На Байпасе.

• ModBus® модуль - позволяет постоянно и надежно осуществлять мониторинг ИБП в системе управления зданием (BMS).

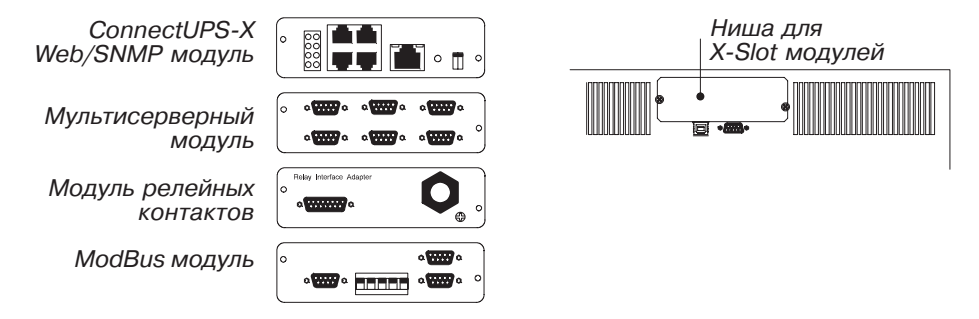

Рисунок 20. Дополнительные X-Slot модули

# **Глава** 7 **Обслуживание ИБП**

Этот раздел объясняет как:

- ⋅ Ухаживать за ИБП и батареями
- ⋅ Менять батареи
- ⋅ Тестировать новые батареи
- ⋅ Утилизировать использованные батареи

# Уход за ИБП и батареями

Для наилучшей профилактики рекомендуется содержать террито рию вокруг ИБП в чистоте и не допускать скопления пыли. Если атмосфера очень пыльная, очищайте внешнюю поверхность ИБП с помощью пылесоса.

Для обеспечения наибольшего срока службы батарей, рекоменду ется содержать ИБП при температуре окружающей среды 25°C (77°F).

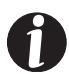

**ПРИМЕЧАНИЕ** Батареи ИБП предназначены для службы в тече ние 3-5 лет. Длительность срока службы варьируется в зависимости от частоты использования и температуры окружающей сре ды. Когда батареи используются дольше предполагаемого сроку эксплуатации, это может привести к значительному снижению времени автономной работы. Производите замену батарей каж дые 5 лет, чтобы поддерживать работу устройства в целом на пике эффективности.

#### Хранение ИБП и батарей

Если вы храните ИБП в течение длительного периода времени, под заряжайте батареи каждые 10 месяцев, подключая ИБП к сети пита ния. Батареи заряжаются до 80% емкости менее чем за 2 часа. Одна ко после длительного хранения рекомендуется заряжать батареи в течение 24 часов.

Проверьте дату перезарядки батарей по маркировке на упаковке. Если дата просрочена, и батареи ни разу не заряжались, не используйте ИБП. Проконсультируйтесь у представителей сервисной службы.

# Когда менять батареи

Если загорается индикатор , батареи могут нуждаться в замене. Об ратитесь к представителям сервисной службы, чтобы заказать но вые батареи.

# Замена батарей

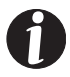

**ПРИМЕЧАНИЕ** НЕ ОТСОЕДИНЯЙТЕ батареи, когда ИБП работает в режиме питания от батарей

При наличии функции «горячей» замены батарей, батареи ИБП могут быть легко заменены без выключения ИБП или отключения нагрузки.

Если Вы предпочитаете отключить ИБП от сети питания для замены батарей, нажмите и удерживайте кнопку Выкл. $\biguplus$ примерно три секунды, потом отключите ИБП от сети питания.

Ознакомьтесь со всеми предупреждениями, предостережениями и примечаниями, прежде чем заменять батареи

#### **BHUMAHUE**

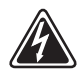

 Батареи могут представлять угрозу поражения электрическим то ком или ожога в случае короткого замыкания. Необходимо со блюдать следующие меры предосторожности: 1) Снимите часы, кольца и другие металлические предметы; 2) Используйте инстру мент с изолированными ручками; 3) Не кладите инструменты или металлические предметы на батареи.

 УГРОЗА ПОРАЖЕНИЯ ЭЛЕКТРИЧЕСКИМ ТОКОМ. Не пытай тесь переделывать проводку или разъемы батарей. Попытка пере делать проводку может привести к травме

#### Как заменить внешние батарейные модули

Следуйте следующим инструкциям, чтобы заменить ВБМ:

1. Переключите все автоматические выключатели батарей в поло жение Выкл. (0) (см. рис. 21).

2. Отсоедините кабель ВБМ от ИБП.

Если установлены дополнительные ВБМ, отсоедините кабели ВБМ от батарейных разъемов каждого ВБМ.

3. Если ИБП установлен вертикально, снимите скобы ВБМ сверху.

4. Замените ВБМ. Обратитесь к разделу «Утилизация использован ных батарей» на странице 38, чтобы утилизировать батареи долж ным образом.

Если ИБП установлен в стойке, установите монтажные скобы на новый ВБМ и задвиньте его в стойку.

5. Установите обратно скобы ВБМ, если они были сняты на шаге 3.

6. Подключите новый ВБМ к ИБП как показано на рисунке 21.

Для дополнительных ВБМ, подсоедините кабель ВБМ к разъему для подключения батарей соседнего ВБМ.

7. Удалите фиксаторы автоматических выключателей на всех ВБМ.

8. Переключите автоматические выключатели батарей в положение Вкл.  $($ |).

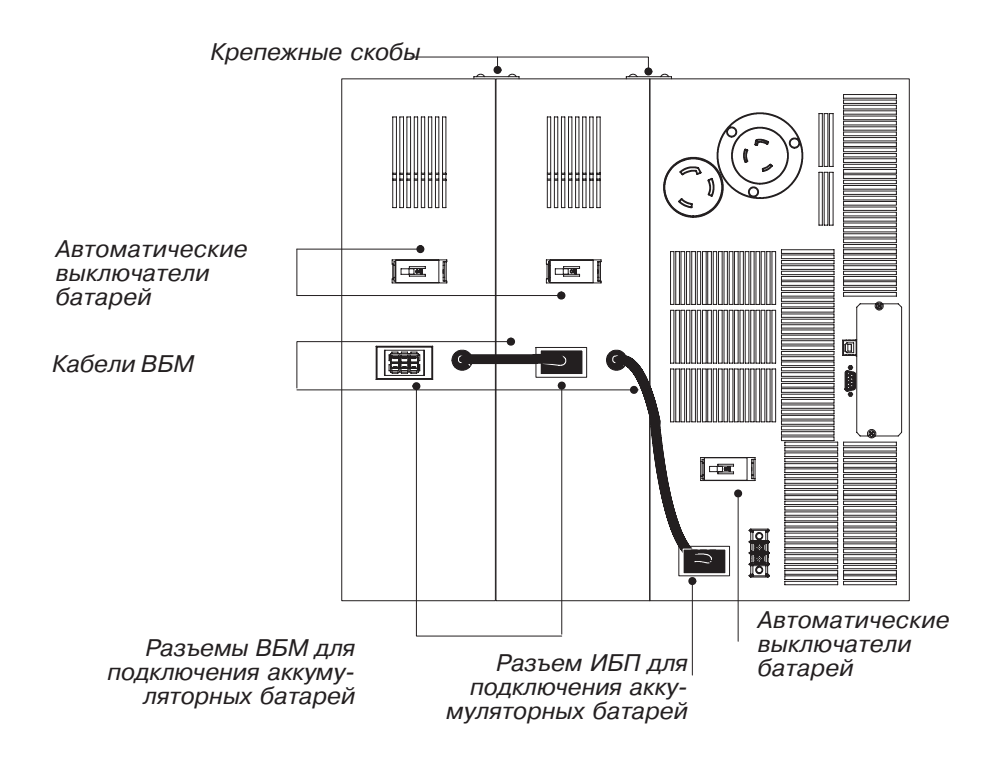

#### Рисунок 21. Подключение ВБМ

#### Как заменить внутренние батареи

Вынимайте батарею на плоскую устойчивую поверхность. Батарея не имеет опоры, когда Вы вынимаете её из ИБП.

**ВНИМАНИЕ** 

Следуйте следующим инструкциям, чтобы заменить внутренние батареи:

1. Удалите нижнюю переднюю панель ИБП.

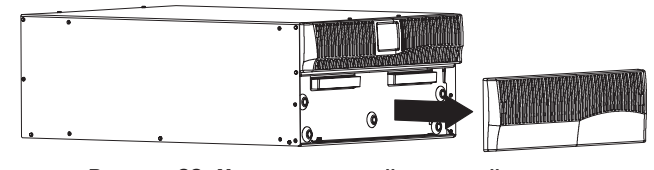

Рисунок 22. Удаление нижней передней панели

2. Переключите выключатель батарей на задней панели ИБП в поло жение Выкл. (0).

3. Отвинтите и отложите в сторону крепежную скобу батарей.

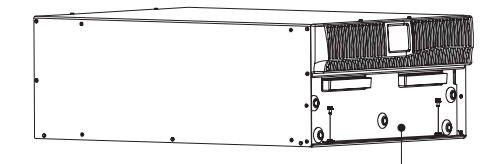

Крепежная скоба батарей

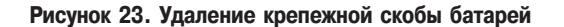

4. Выньте батареи на плоскую устойчивую поверхность. Обрати тесь к разделу «Утилизация использованных батарей» на странице 38, чтобы утилизировать батареи должным образом.

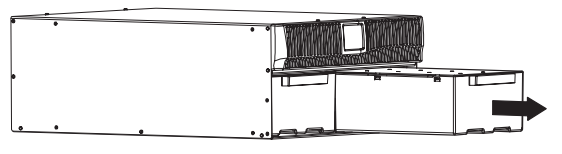

Рисунок 24. Удаление батарей

- 5. Установите новые батареи в корпус ИБП.
- 6. Верните на место крепежную скобу.
- 7. Верните на место переднюю панель.

# Тестирование новых батарей

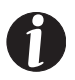

**Примечание** Для осуществления тестирования батарей, бата реи должны быть полностью заряжены и ИБП не должен быть в режиме работы от батарей.

Воткните ИБП в розетку (для ИБП с фиксированным подключени ем подайте питание на вход) на 24 часа, чтобы зарядить батареи. После заряда батарей нажмите и удерживайте кнопку  $\textcircled{m}$  в течение 3 секунд, чтобы инициировать тестирование батарей. Индикаторы в виде столбиковой диаграммы дважды по очереди загорятся, ИБП проверяет конвертор батарей и назначает проведение тестирования батарей через 24 часа.

### Утилизация использованных батарей

Обратитесь в местный центр утилизации опасных отходов для полу чения информации о правильной утилизации батарей.

#### **BHUMAHUE**

- Нельзя подвергать батареи воздействию огня. Батареи могут взор ваться. Необходимо правильно утилизировать батареи. Выполняй те все местные правила по утилизации отходов.
- Не пытайтесь вскрыть или повредить батареи. Электролит, содер жащийся внутри, токсичен и вреден для кожи и глаз.

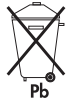

# **BHUMAHUE**

Не выбрасывайте ИБП или батареи ИБП в бытовой мусор. Они со держат герметичные свинцовые батареи и должны быть утилизиро ваны надлежащим образом. За информацией обращайтесь в ваш местный центр по утилизации опасных отходов.

# Раздел 8 **| Технические характеристики**

В этом разделе представлены следующие характеристики моделей Powerware 9125:

- ⋅ Электрические параметры
- ⋅ Требования к окружающей среде и безопасность
- ⋅ Массогабаритные характеристики
- ⋅ Батареи

### **Таблица 4. Список моделей**

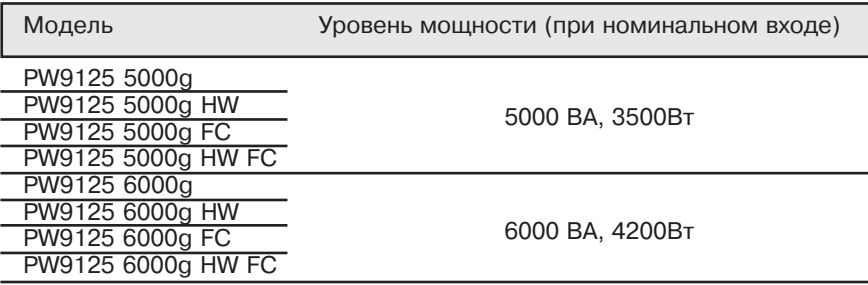

### **Таблица 5. Вход, электрические характеристики**

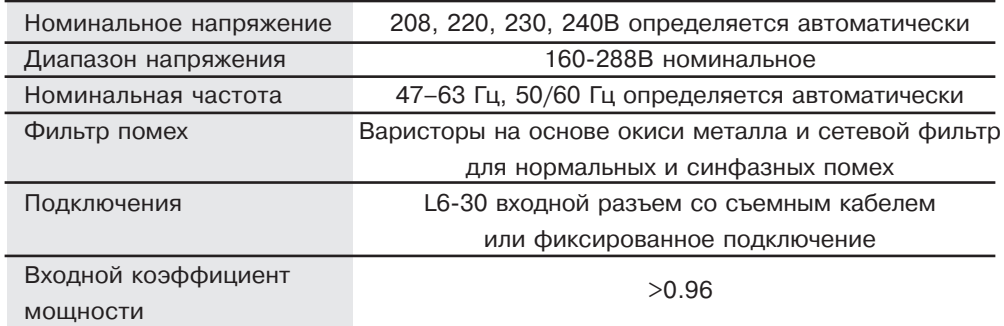

# **Таблица 6. Выход, электрические характеристики**

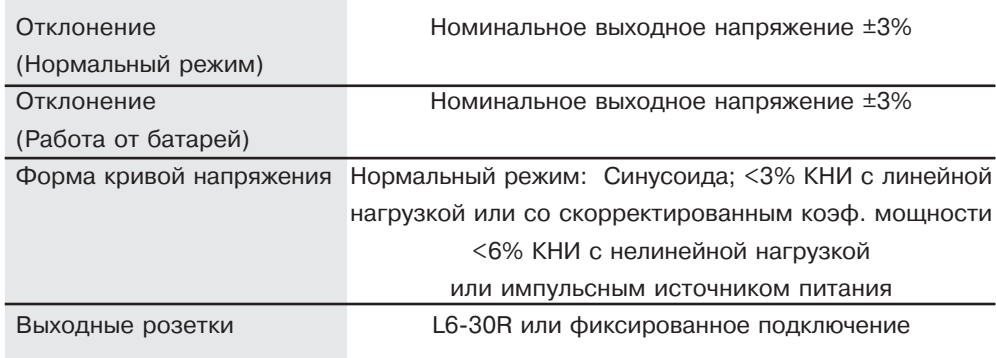

# **Таблица 7. Окружающая среда и безопасность**

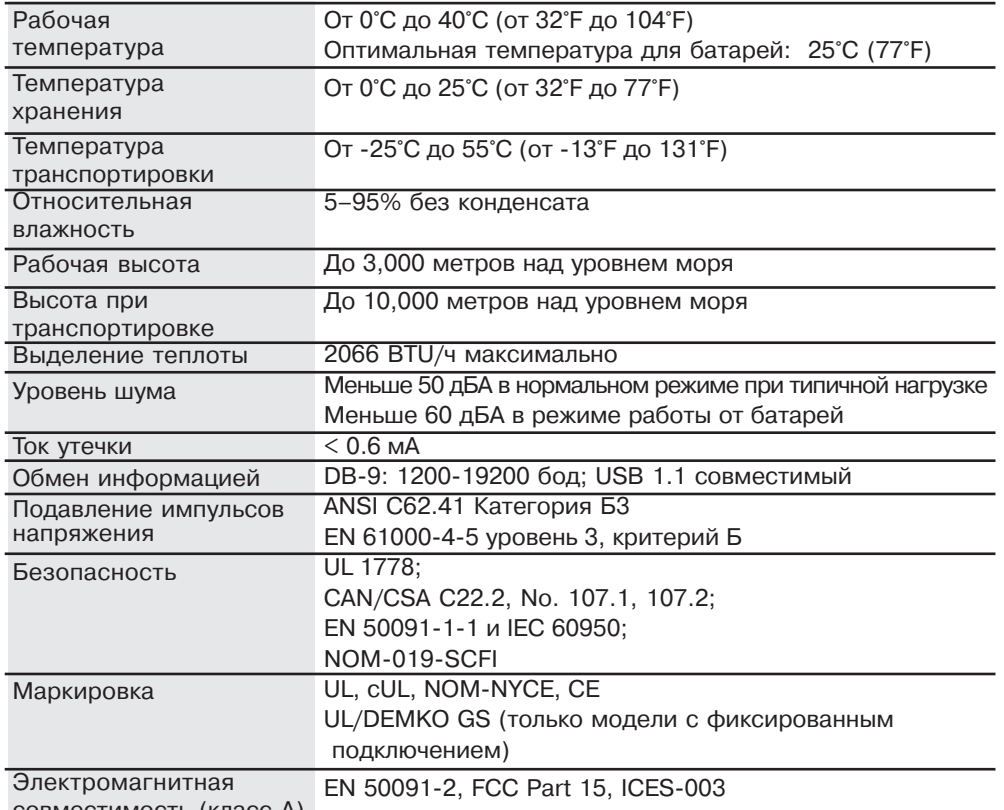

совместимость (класс А)

### **Таблица 8. Вес и габариты**

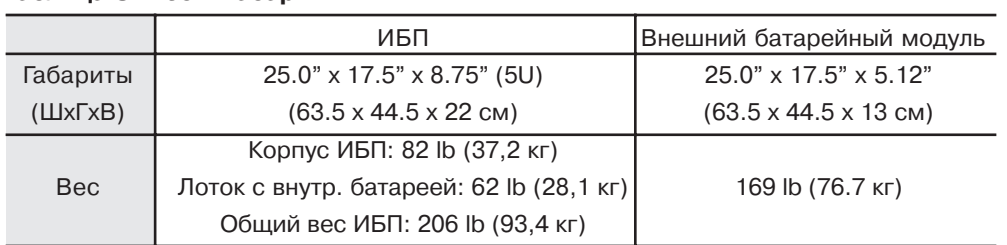

# **Таблица 9. Батареи**

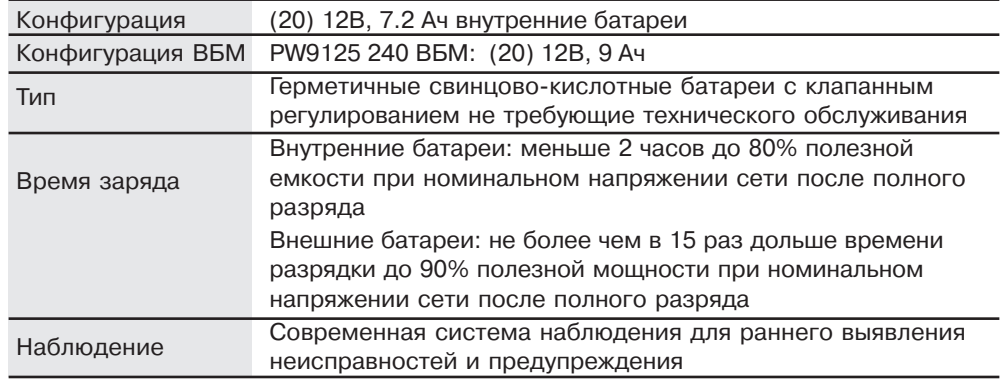

# **Таблица 10. Время работы от батарей (в минутах)**

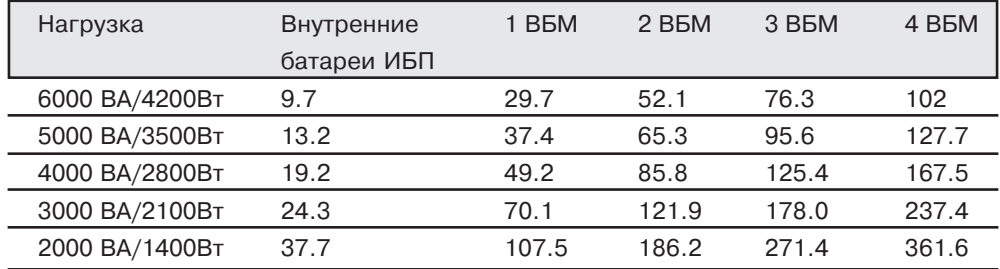

**ПРИМЕЧАНИЕ** Время указано приблизительно, оно зависит от типа нагрузки и заряда батарей.

# Раздел 9 **Поиск и устранение неисправностей**

- Этот раздел объясняет:
- ⋅ Звуковые сигналы и состояния ИБП
- ⋅ Как отключить звуковые сигналы
- ⋅ Сервис и поддержка

# Звуковые сигналы и состояния ИБП

ИБП имеет звуковую сигнализацию для предупреждения Вас о по тенциальных проблемах с питанием. Используйте таблицу 11 для определения значения звуковых сигналов и состояний ИБП и спо собов решения проблемы.

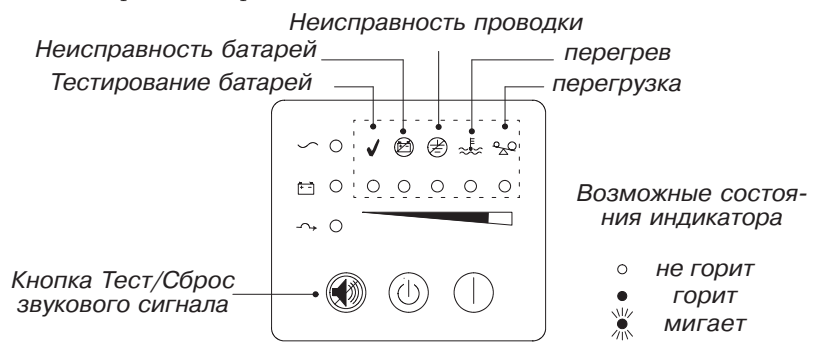

Рисунок 25. Индикаторы неисправности

#### **Отключение звукового сигнала**

Перед тем, как отключать сигнал, проверьте состояние неисправно сти и выполните необходимые действия для устранения проблемы (см. табл. 11). Чтобы отключить сигнал для существующей неисп равности, нажмите кнопку . Если состояние ИБП изменится, то подается звуковой сигнал, отменяя предыдущее отключение сигна ла.

| Сигнал или состояние                                                 | Возможная причина                                                                                                    | Действия                                                                                                    |
|----------------------------------------------------------------------|----------------------------------------------------------------------------------------------------|----------------------------------------------------------------------------------------------------|
| Индикатор ~ не горит;<br>ИБП не включается.                          | Силовой кабель подсое-<br>динен неправильно.<br>Неисправна стенная ро-<br>зетка.<br>Выключен автоматичес-<br>кий выключатель питаю-<br>щей сети.  | Проверьте подключение к сети питания.<br>Вызовите квалифицированного электри-<br>ка, чтобы он проверил и починил розетку.<br>Проверьте, чтобы автоматический вык-<br>лючатель питающей сети был включен.                                                                                                    |
| Индикатор ~ мигает; на<br>выходных розетках ИБП<br>нет напряжения.   | ИБП находится в режиме<br>ожидания.                                                                                                    | Нажмите кнопку Вкл.  , чтобы подать на-<br>пряжение на подключенное оборудова-<br>ние.                                                                                                    |
| ИБП работает нормаль-<br>но, но часть или вся<br>нагрузка выключена. | Оборудование неправиль-<br>но подключено к ИБП.                                                                                                   | Проверьте, чтобы оборудование было<br>подключено к розеткам ИБП.<br>Для моделей с фиксированным подклю-<br>чением, обратитесь к квалифицирован-<br>ному электрику, чтобы проверить под-<br>ключение к источнику питания.                                                                                                    |
| ИБП не обеспечивает<br>ожидаемое время<br>резервирования.            | Батареи нуждаются в за-<br>ряде или обслуживании.                                                                                                 | Воткните ИБП в розетку (для ИБП с фик-<br>сированным подключением подайте пи-<br>тание на вход) на 24 часа, чтобы заря-<br>дить батареи. После заряда батарей на-<br>жмите и удерживайте кнопку () в тече-<br>ние 3 секунд, после чего проверьте ин-<br>дикатор <i>(<del>[パ</del>).</i><br>Если индикатор (2) горит, см. «Обслу-<br>живание ИБП» на странице 34, чтобы<br>заменить батареи. |
|                                                                      | Автоматические выключа-<br>тели батарей находятся в<br>положении Выкл (0).                                                                        | Включите автоматические выключатели<br>батарей в положение Вкл. (   ) для всех<br>подключенных батарейных модулей.                                                                                                    |
| ■ Батарея<br>Прерывистый звуковой<br>сигнал                          | ИБП работает в режиме<br>питания от батарей (см.<br>"Режим работы от бата-<br>рей" на стр. 26 для полу-<br>чения дополнительной ин-<br>формации). | ИБП питает оборудование от батарей.<br>Проверьте индикатор в виде столбико-<br>вой диаграммы, сколько еще энергии<br>батарей осталось, и подготовьте обо-<br>рудование к выключению.                                                                                                    |
| $\sqrt{11/2}$<br>$\bullet$ Батарея<br>Прерывистый звуковой<br>сигнал | ИБП не находит батарей                                                                                                    | Убедитесь, что внутренние батареи ус-<br>тановлены корректно (см. стр. 11) и что<br>автоматический выключатель батарей<br>находится в положении Вкл. (   ).                                                                                                    |
| Внимание - Низкий<br>заряд батарей                                   | 3-х минутное предупреж-<br>дение                                                                                                    | Остается не более 3 минут времени пи-<br>тания нагрузки от батарей (зависит от<br>нагрузки и заряда батарей).<br>Подготовьтесь к отключению. Сохрани-<br>те работу и выключите оборудование.                                                                                                    |

Таблица 11. Поиск и устранение неисправностей

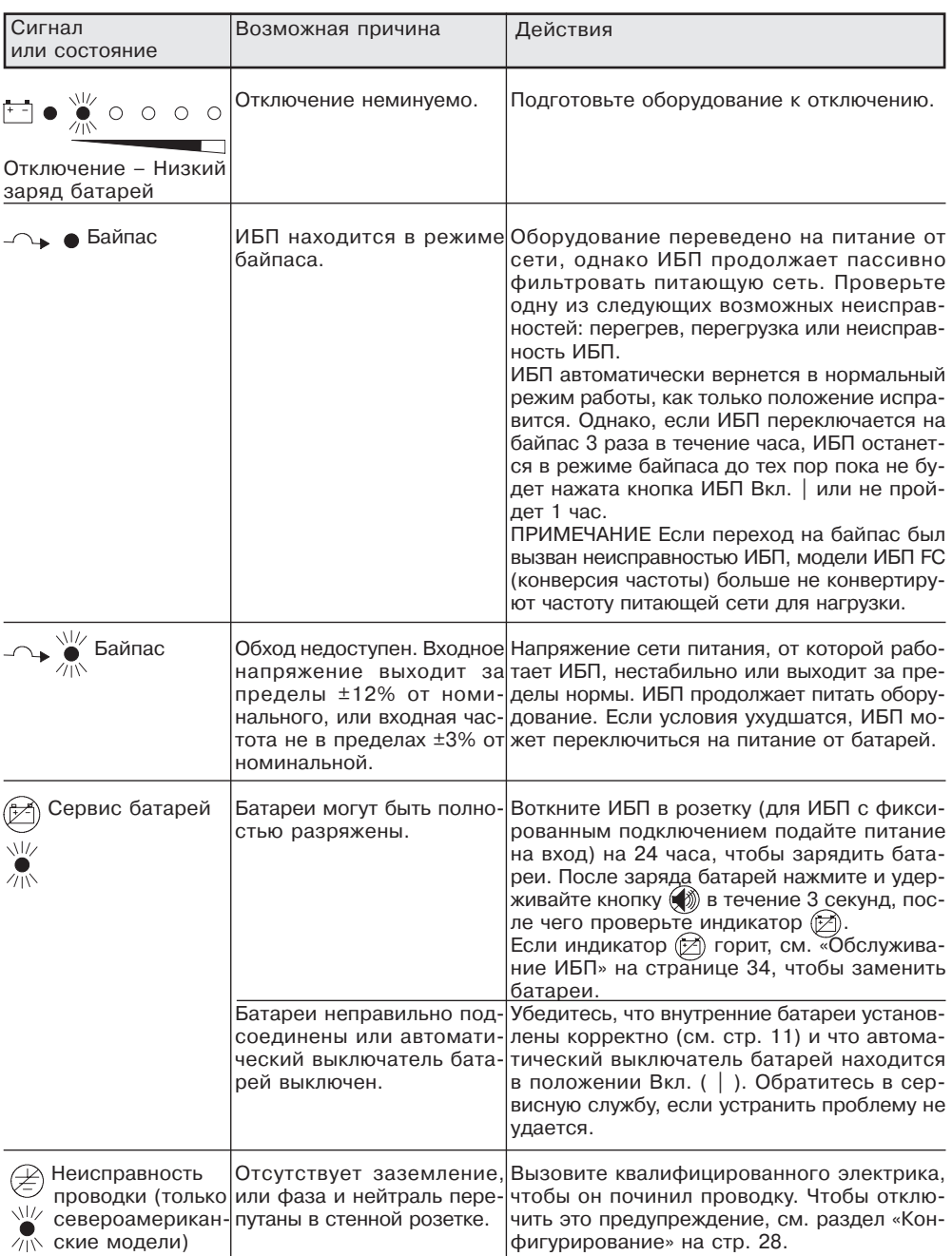

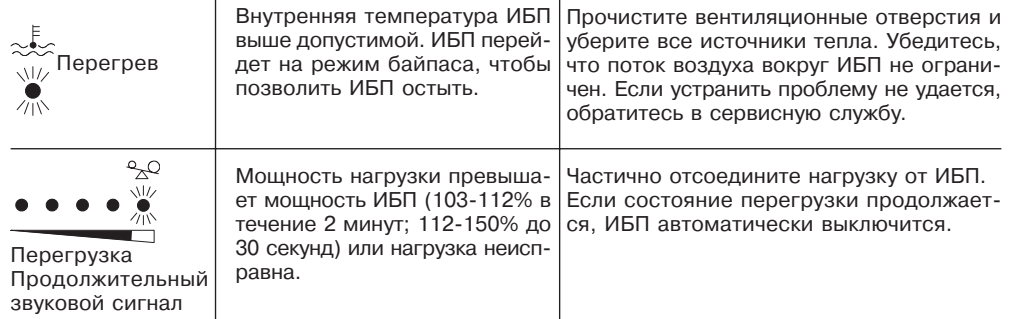

#### Сервис и поддержка

Если у Вас возникли вопросы или проблемы с ИБП, позвоните Вашему **мест' ному Дистрибьютору** или в **Службу поддержки** по одному из следующих те лефонных номеров и спросите технического представителя по ИБП.

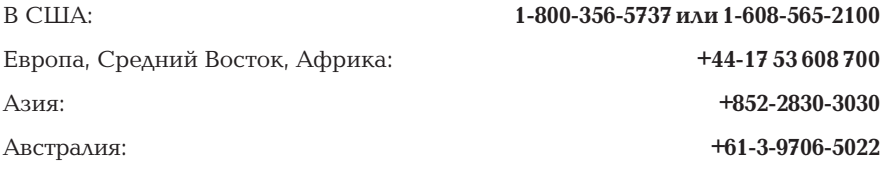

Пожалуйста, подготовьте следующую информацию перед тем, как звонить в Службу поддержки:

- ⋅ Номер модели
- ⋅ Серийный номер (расположен за передней панелью ИБП)
- ⋅ Номер версии (если есть)
- ⋅ Дата поломки или проблемы
- ⋅ Проявления неисправности или проблемы
- ⋅ Адрес и контактная информация заказчика

Если необходим ремонт, Вам дадут номер разрешения имущественного воз врата (RMA). Этот номер должен быть указан на упаковке и в коносаменте (если применимо). Используйте оригинальную упаковку или попросите упа ковку в Службе поддержки или у дистрибьютора. Устройства, поврежденные при транспортировке в результате неправильной упаковки, не подлежат га рантийному ремонту. Устройство, отремонтированное или замененное по га рантии, будет отправлено обратно за счет производителя.

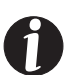

**ПРИМЕЧАНИЕ** Для особо важных нагрузок возможна немедленная замена вышедшего из строя ИБП. Позвоните в Службу поддержки, чтобы узнать координаты ближайшего к Вам дилера или дистрибьютора.